# 配置和集成CUAC标准IM和在线状态集成

# 目录

简介

CUAC标准IM和在线状态集成 CUAC标准客户端中的配置 CUAC客户端中的在线状态CUAC标准客户端 CUAC标准客户端如何为用户提供在线状态 默认User@Proxy域IM编址方案 目录URIIM编址方案 CUAC标准在线状态集成故障排除 在CUAC标准客户端连接详细信息中配置的域不正确 成功的在线状态更改通知 相关文档

# 简介

本文档介绍CUAC标准客户端如何与CUAC控制台中用于Jabber在线状态的IM and Presence服务器 集成。

# CUAC标准IM和在线状态集成

# CUAC标准客户端中的配置

Cisco Unified Attendant Console(CUAC)标准客户端在CUAC控制台中为目录联系人连接并 集成用于Jabber在线状态的IM and Presence服务器。 在CUAC标准客户端中,此连接在线 状态的配置非常简单。 这些信息可以在客户端安装期间提供,也可以在安装后跳过和提供  $\Omega$ 

要在客户端中配置这些设置,请选择 **File > Options > Operator Details**.

在Presence Details部分,输入所需信息:

服务器地址 — IM and Presence服务器的IP地址、主机名或FQDN

端口 — 5222 ( 因为连接是XMPP订用)

域 — 在IM and Presence服务器配置中配置为默认域的域。

用户 — 启用在线状态的最终用户名

密码 — 最终用户密码

配置这些选项后,选择Apply按钮时,将使用IM and Presence服务器验证在线状态详细信 息。

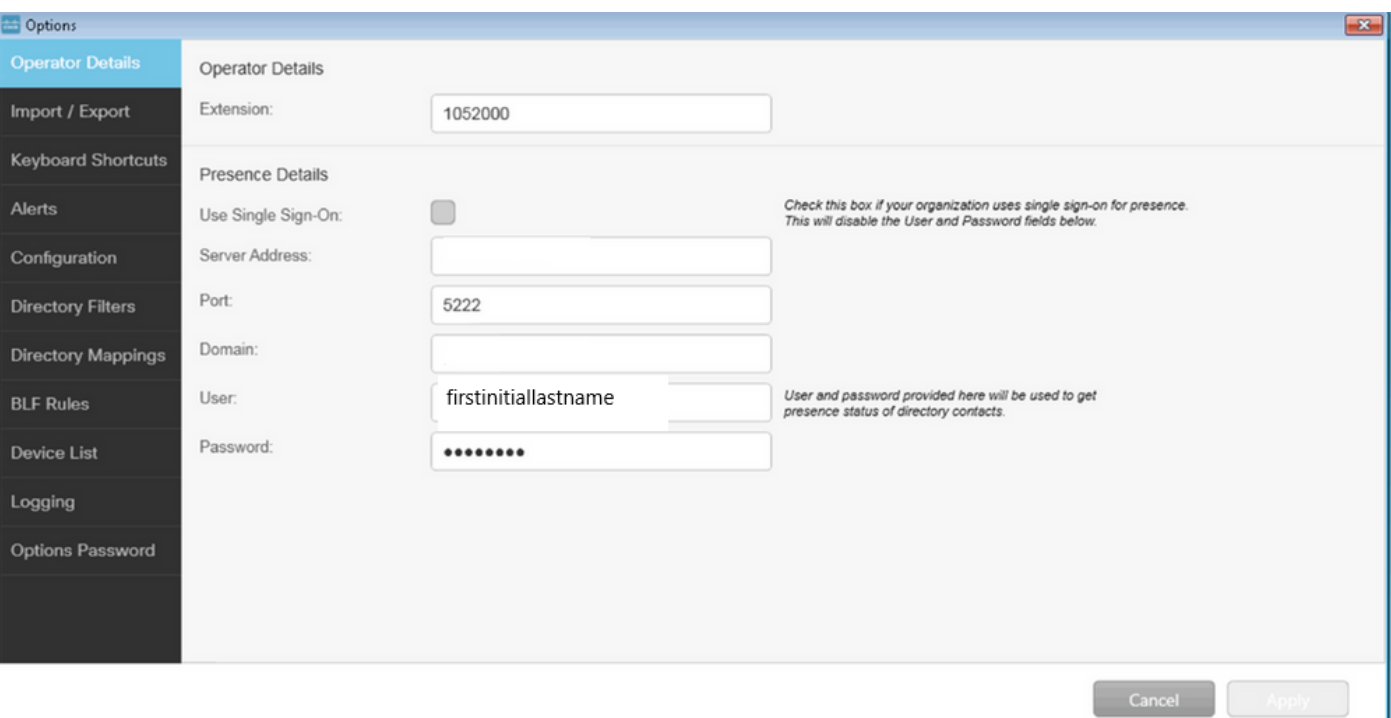

注:连接成功时,Apply按钮不可选择。如果连接详细信息有问题,则会显示以下错误:

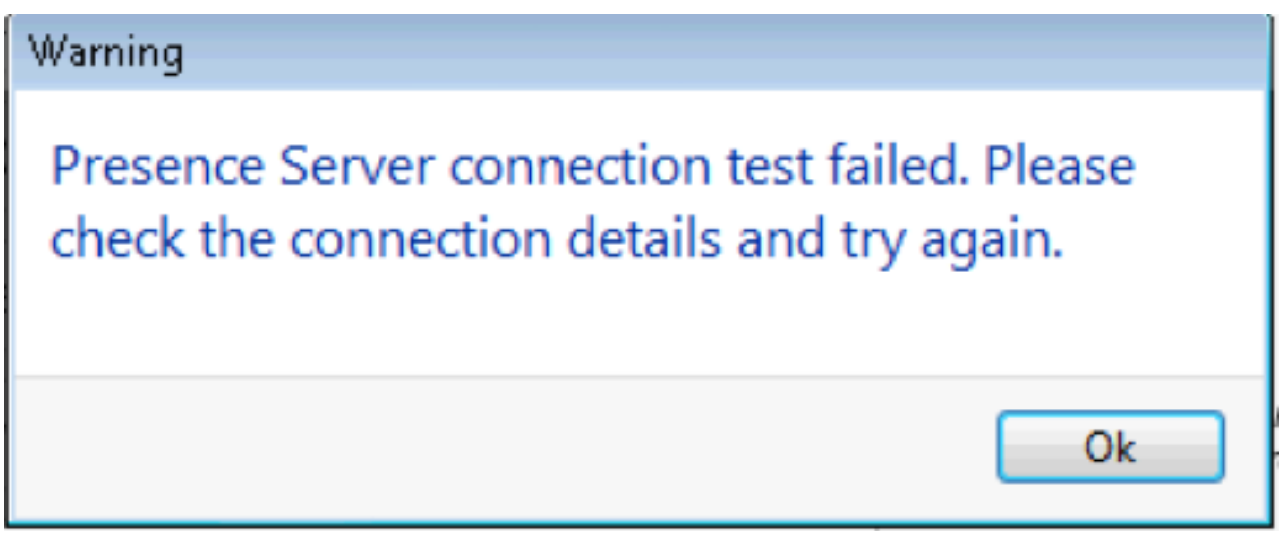

如果提供的服务器存在连接问题、用户名/密码错误或存在域不正确,则会出现此错误。

### CUAC客户端中的在线状态CUAC标准客户端

在用户姓氏左侧的在线状态椭圆中看到CUAC客户端中的在线状态。 这是"可用"状态的示例  $\circ$ 

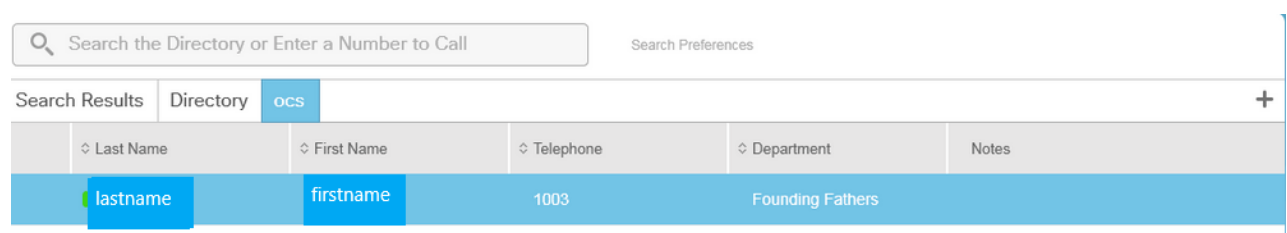

"忙碌/正在通话/开会"状态显示如下:

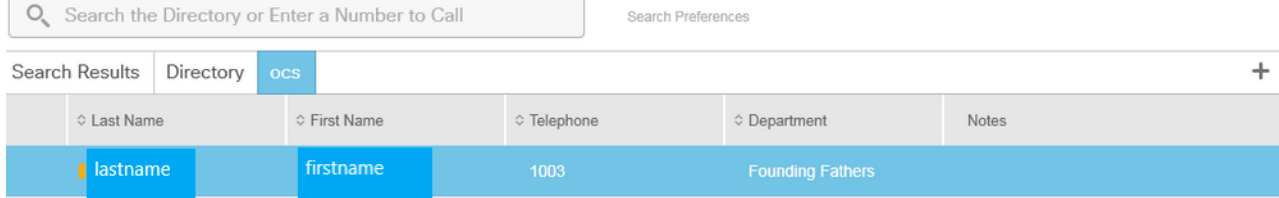

#### DND显示如下:

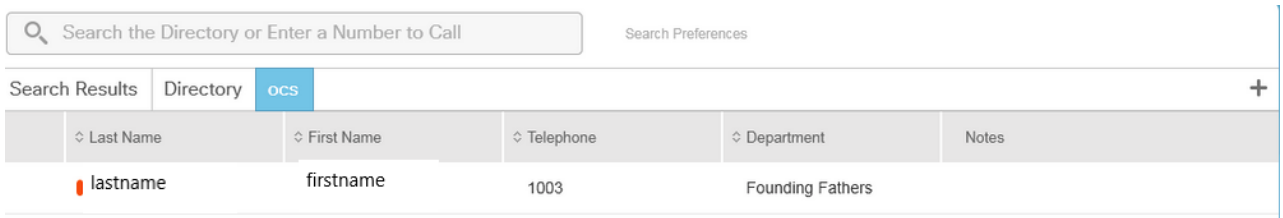

# CUAC标准客户端如何为用户提供在线状态

#### 默认User@Proxy域IM编址方案

CUAC客户端使用选项中配置的最终用户帐户为用户发送在线状态订用。

在每个用户的联系人详细信息中,目录URI字段用于填充在线状态订阅的URI。 对于上面的 user firstname lastname, 我们看到以下内容:

### Contact

First Name:

Middle Name:

Last Name:

Telephone:

Email:

Directory Uri:

Mobile:

Home Phone:

Location:

Department:

Manager:

User Field 1:

User Field 2:

Note:

firstname

lastname

1003

firstinitiallastname@

firstinitiallastname

Monticello Charlottesville, Virginia

Cancel

**Founding Fathers** 

由于用户没有在CUCM中配置目录URI,请仅应用用户名。

使用在线状态详细信息中配置的域构建URI - firstinitiallastname@domain.net。

然后,此URI用于向IMP发送XMPP在线状态订用,以获取用户的在线状态。

### 目录URI IM编址方案

CUAC标准版支持在线状态订用的目录URI IM寻址方案。

订用在线状态的过程相同,但为客户端提供完整的URI,而不只是用户名。

在本例中,联系人详细信息中提供了完整的URI:

# **Contact**

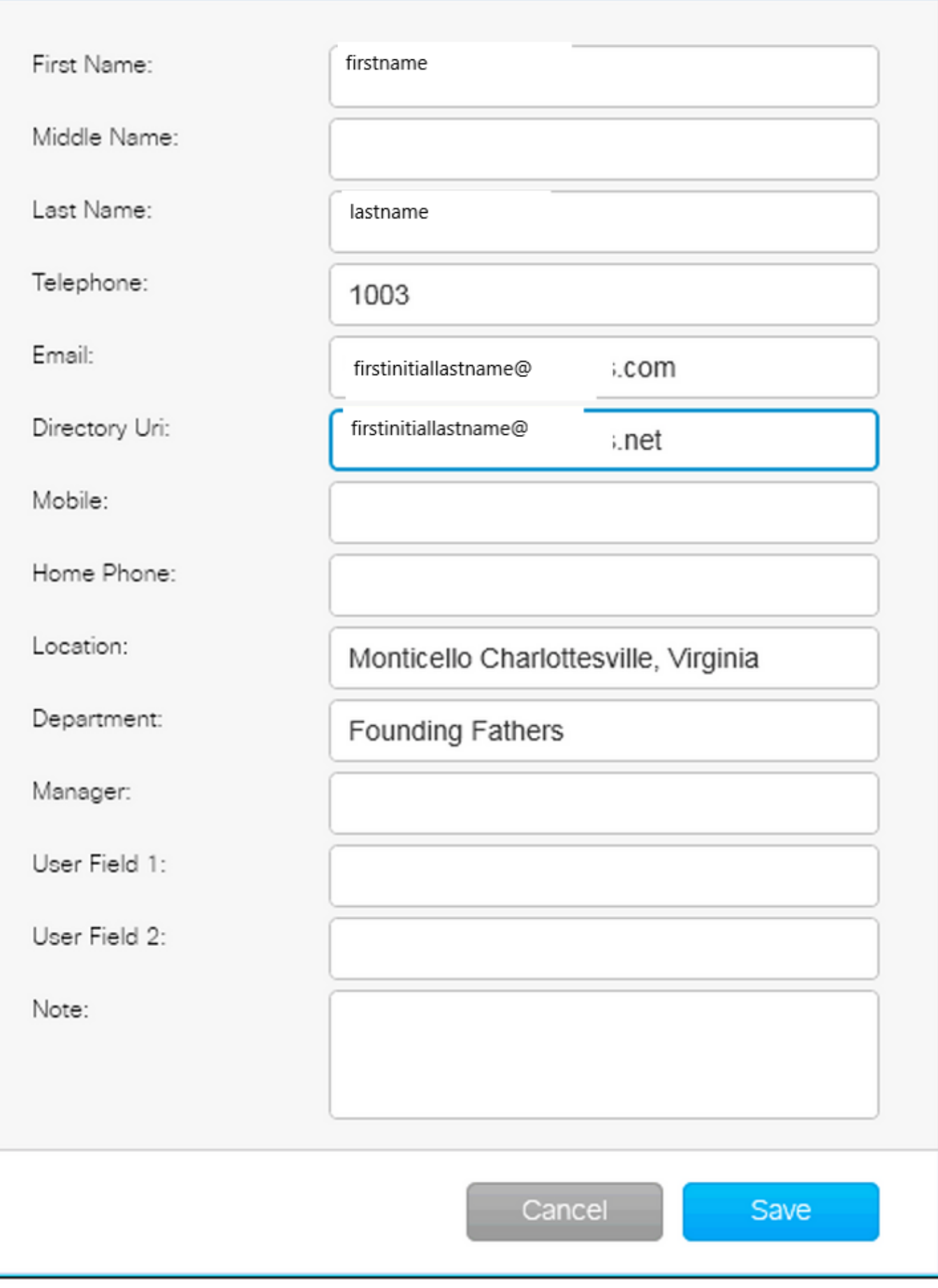

 $\mathbf{x}$ 

请记住,无论默认IM地址方案还是目录URI在IMP中使用,管理员必须在连接详细信息中提 供DEFAULT DOMAIN。

### CUAC标准在线状态集成故障排除

务必确保在线状态连接详细信息中的域、用户名和密码正确。

在日志中,我们可以看到以下内容:

#### CUAC标准客户端连接详细信息中配置的域不正确

2016-05-24 15:51:19,799 [1]信息XMPP - XMPPWrapper.IsValidLogin:主机 :x.x.x.x,端口:5222,**域:domain.ne,用户名:firstintiallastname@domain.ne**。 2016-05-24 15:51:19,799 [1]信息XMPP - XMPPWrapper.IsValidLogin:日志事件: 创 建 xmppClient的新实例 2016-05-24 15:51:19.799 [1]信息XMPP - XMPPWrapper.IsValidLogin:日志事件:已 创建\_xmppClient的新实例

在本例中,域配置为domain.ne而不是domain.net。 这不正确,会导致尝试进行身份验 证的不正确用户firstinitiallastname@domain.ne。

用户授权失败错误:

2016-05-24 15:51:32,761 [33] INFO XMPP - XMPPWrapper.IsValidLogin:日志事件 :RECV: <stream:features><mechanism xmlns='urn:ietf:params:xml:ns:xmppsasl'><mechanism>PLAIN</mechanism><mechanism>CISCO-VTG-

TOKEN</mechanism></stream></stream:features>

2016-05-24 15:51:32,762 [33] INFO XMPP - XMPPWrapper.IsValidLogin:日志事件 : SEND: <auth mechanism="PLAIN" xmlns="urn:ietf:params:xml:ns:xmppsasl">AGd3YXNoaW5ndG9uAFJUUCFhcHBz</auth>

2016-05-24 15:51:32,779 [33] INFO XMPP - XMPPWrapper.IsValidLogin: 日志事件 :RECV: <failure xmlns='urn:ietf:params:xml:ns:xmpp-sasl'><not-

authorized/></failure>

停止连接并关闭用户与IMP的会话:

2016-05-24 15:51:32,780 [33] INFO XMPP - XMPPWrapper.IsValidLogin: 日志事件 :触发OnLoginError()

2016-05-24 15:51:32,780 [33] INFO XMPP - XMPPWrapper.IsValidLogin:

StatusChangeEvent:<Start xmlns="firstinitiallastname@domain.ne">

<Status id="403">&lt;failure xmlns="urn:ietf:params:xml:ns:xmpp-sasl"&gt;&lt;notauthorized /></failure&gt;</Status>

</Start>

2016-05-24 15:51:32,780 [33] INFO XMPP - XMPPWrapper.IsValidLogin:日志事件 :身份验证错误: <failure xmlns="urn:ietf:params:xml:ns:xmpp-sasl"><notauthorized /></failure>

2016-05-24 15:51:32,781 [33] INFO XMPP - XMPPWrapper.IsValidLogin:日志事件 :RECV: </stream:stream>

2016-05-24 15:51:32,781 [33] INFO XMPP - XMPPWrapper.IsValidLogin:日志事件 :------断开到firstinitiallastname@domain.ne ------

2016-05-24 15:51:32,781 [33]信息XMPP - XMPPWrapper.IsValidLogin:日志事件 :触发OnDisconnect()

2016-05-24 15:51:32,781 [33] INFO XMPP - XMPPWrapper.IsValidLogin: StatusChangeEvent:<Shutdown xmlns="firstinitiallastname@domain.ne"> <Status id="503">与x.x.x.x的连接已丢失</Status>

</Shutdown>

#### 错误显示在客户端窗口中:

2016-05-24 15:51:34,299 [1]警告视图 — OperatorDetailsViewModel.DoSave。 Presence Server连接测试失败。请检查连接详细信息并重试。主机:x.x.x.x,端口 :5222

要解决此问题,请更正域。 如果密码不正确或用户名错误,也会出现相同的错误。

#### 成功的在线状态更改通知

2016-05-24 15:41:01,086 [3] DEBUG XMPP - XMPPWrapper: PresencePlugin日志 :触发OnPresenceNotification() 2016-05-24 15:41:01,086 [3] DEBUG XMPP - <PresenceNotify xmlns="firstinitiallastname@domain.net/jabber\_9934"> <Show>available</Show> <State type="sub" /> <State type="phone"></State> </PresenceNotify> 2016-05-24 15:41:01,086 [3] INFO XMPP - XMPPWrapper: OnPresenceChange: URI:firstinitiallastname@domain.net,eventUID:available, subState:, 电话状态:

在此在线状态更新中,用户状态更改为"可用"。

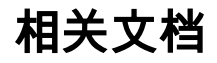

 [Unified attendant console: eos eol notice列表](/content/en/us/products/unified-communications/unified-attendant-consoles/eos-eol-notice-listing.html)

#### 关于此翻译

思科采用人工翻译与机器翻译相结合的方式将此文档翻译成不同语言,希望全球的用户都能通过各 自的语言得到支持性的内容。

请注意:即使是最好的机器翻译,其准确度也不及专业翻译人员的水平。

Cisco Systems, Inc. 对于翻译的准确性不承担任何责任,并建议您总是参考英文原始文档(已提供 链接)。